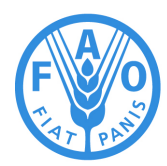

**Food and Agriculture<br>Organization of the<br>United Nations** 

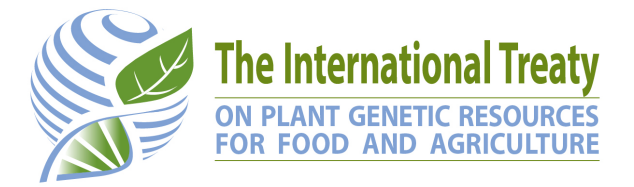

# **Format for batch registration of DOIs in the Global Information System**

**Version 1.6 - 07/05/2019**

# **History of changes**

This document is available at

http://www.fao.org/plant-treaty/areas-of-work/global-information-system/techdoc/en/ Please refer to the above URL for later versions of this document.

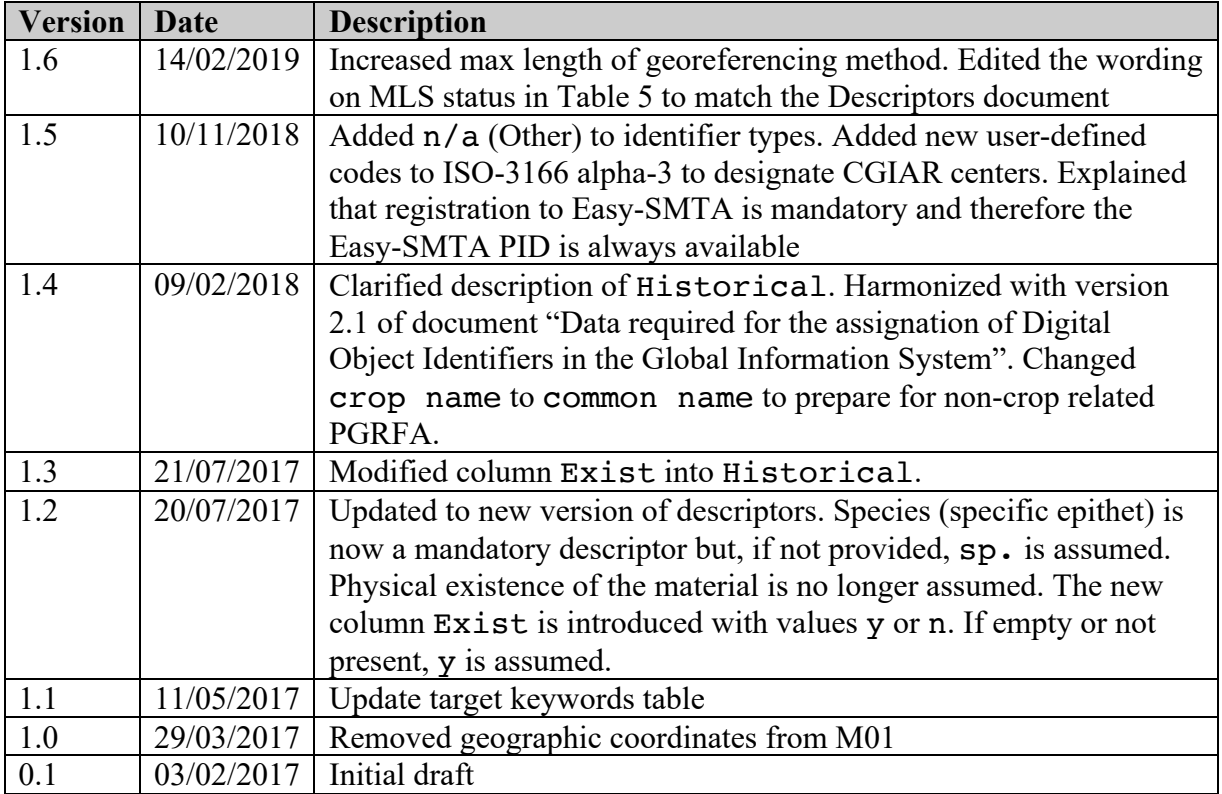

## **Introduction**

This document describes the batch registration procedure available in the Global Information System (GLIS) of the International Treaty on Plant Genetic Resources for Food and Agriculture (ITPGRFA).

The procedure is based on an Excel document that you populate with information about the PGRFA you wish to register in GLIS. A template of the Excel document (GLIS data 1.6.xlsx) is available together with this document. We strongly advise you to use it.

Once you have completed filling out the template, send it to us (plant-treaty@fao.org); after having validated it, we will upload it to GLIS and report about the success or failure of the upload. This document refers to the latest version of "Data required for the assignation of Digital Object Identifiers in the Global Information System" available at

http://www.fao.org/plant-treaty/areas-of-work/global-information-system/descriptors/en/ Please refer to that document for details on the meaning of the descriptors.

The compilation of the Excel table, being usually done by hand, is quite time consuming and errorprone and should be adopted only for small collections or as a temporary solution. If possible, we recommend the use of the XML-based protocol that GLIS offers. Details on such system-to-system integration protocol can be obtained by contacting the Treaty Secretariat.

Please note that quite a few columns will likely contain constant values, for example:

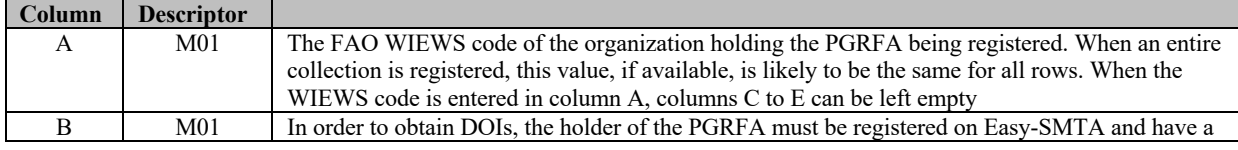

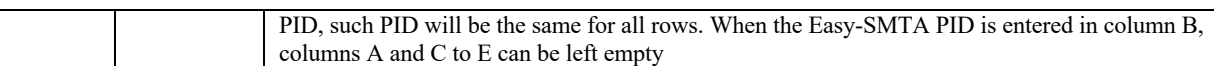

Similar considerations can be applied to other columns so that the compilation of the Excel table may be simpler than expected.

# **General formatting rules**

All cells in the Excel document must be formatted as text; it is particularly important the Excel does not format dates and numerical values.

Some descriptors are mapped to two or more columns in the Excel document because they contain separate pieces of information.

Some descriptors allow for multiple values to be specified. In such cases, unless otherwise specified, subsequent values are to be separated using the character "|" (vertical pipe) without spaces, e.g.

value1|value2|value3

Never enter spaces anywhere in the Excel table unless they are part of the actual information. Even if the content of a cell looks misaligned or garbled, GLIS will interpret it correctly if you scrupulously follow the format specifications provided in this document.

Dates must always be entered in the YYYY-MM-DD format. Please note that date fragments are also accepted (e.g. YYYY-MM or YYYY).

In addresses, multiple lines can be entered using the "|" (vertical pipe) as line separator, e.g.

123, Some St.|10123 Somecity will be interpreted as 123, Some St. 10123 Somecity

Do not enter the country name in the address as the country is provided in a separate element. Countries must be specified using the ISO-3166 alpha-3 country codes available at https://en.wikipedia.org/wiki/ISO 3166-1 alpha-3. For historical reasons, some custom country codes are also made available as described in Table 7 below.

Links, i.e. URL of web pages where additional information about the PGRFA can be found, must be associated to one or more keywords describing what kind of information the user would find at that page. Keywords are represented by codes as described in Table 2 below.

For example, let us imagine that the URL http://www.test.org/123 will provide characterization and evaluation data about a specific PGRFA and URL http://www.imagebank.org/photos/456 will show pictures of the same PGRFA sample. The correct way to enter these two links in column L of the Excel template is:

```
http://www.test.org/123|http://www.imagebank.org/photos/456
```
and the corresponding keyword codes (column M of the Excel template) would be

2,3|5

it is critical to enter keyword code lists in the same order as the links as they will be associated to the links in positional order.

For column T, Other identifiers, the type of each identifier must be specified and multiple identifiers can be separated by "|" as in the following example:

type,identifier|type,identifier|…

The type is the code taken from Table 4 below. For example, assuming that the following identifiers are to be provided:

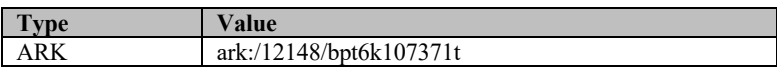

#### Genesys UUID 55e94ae9-aff7-4fbb-88d1-1de17c5e683f

the correct content of column T would be:

```
ark,ark:/12148/bpt6k107371t|genesysuuid:55e94ae9-aff7-4fbb-88d1-1de17c5e683f
```
In the following tables, the column contents are:

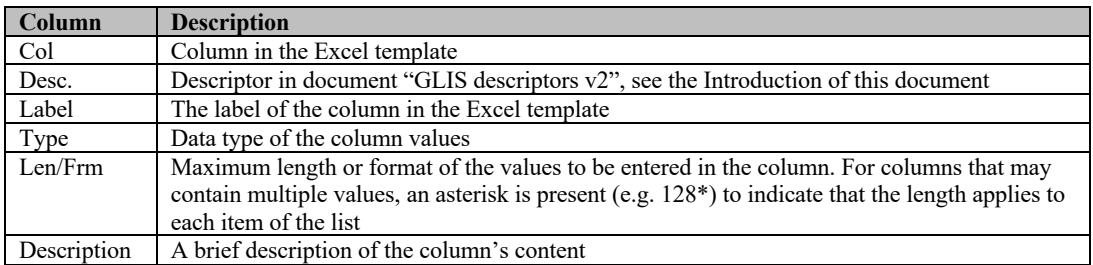

#### **Mandatory descriptors**

Mandatory descriptors are located in columns **A** to **K** of the Excel template as in the following table. Please note that it is not necessary to provide all elements in the M01 descriptor if one between column A and column B is provided as it is enough to fully identify the location (organization, legal entity or individual) where the PGRFA is conserved. However, when neither the FAO WIEWS institute code nor the Easy-SMTA PID is available, name, address and country should be indicated.

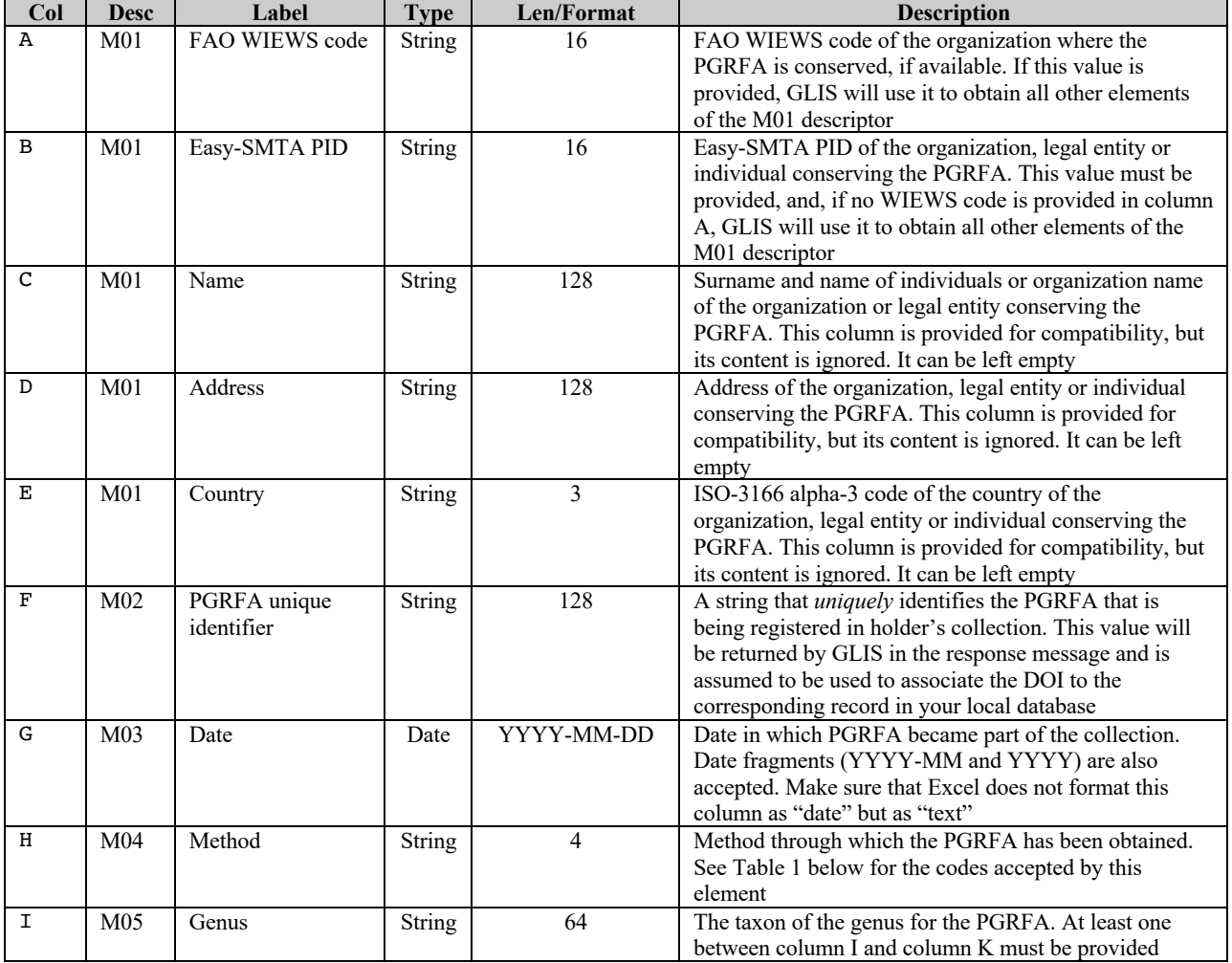

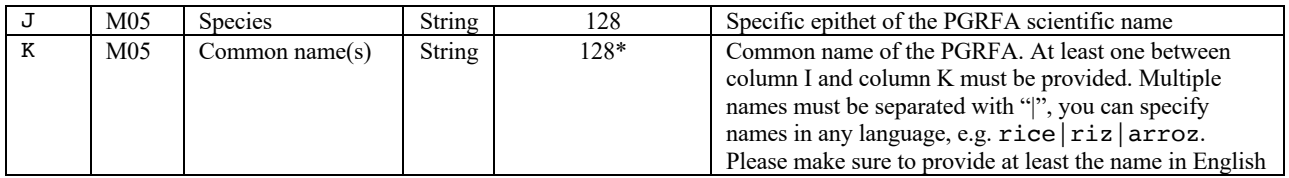

# **Highly recommended descriptors**

Highly recommended descriptors are located in columns **L** to **W** of the Excel template as in the following table. They are not mandatory but should be provided if available to allow GLIS to provide advanced search functions on your PGRFA.

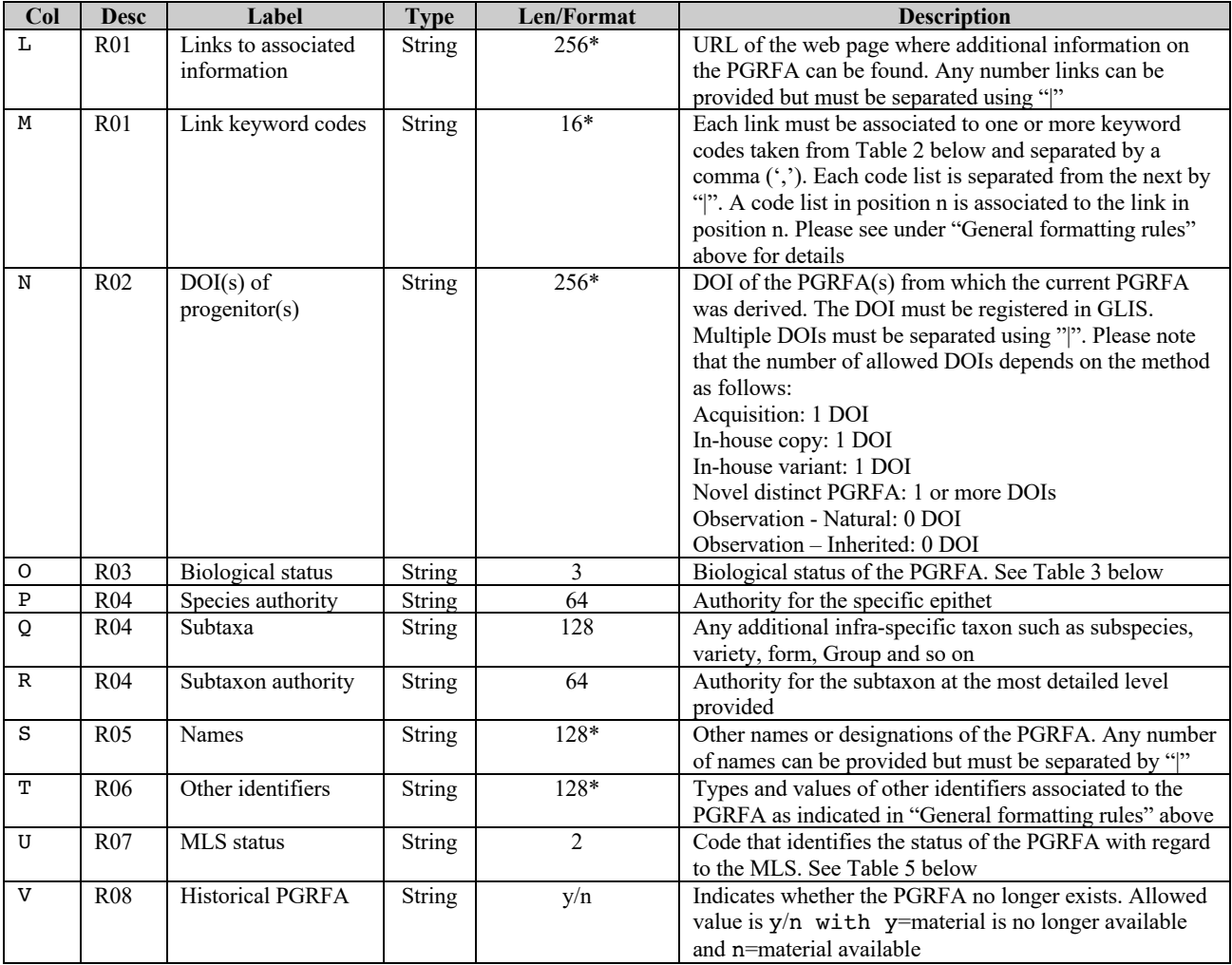

## **Additional descriptors**

Additional descriptors are located in columns **X** to **AZ** of the Excel template as in the following table. They are not mandatory but should be provided if available to allow GLIS to provide advanced search functions on your PGRFA.

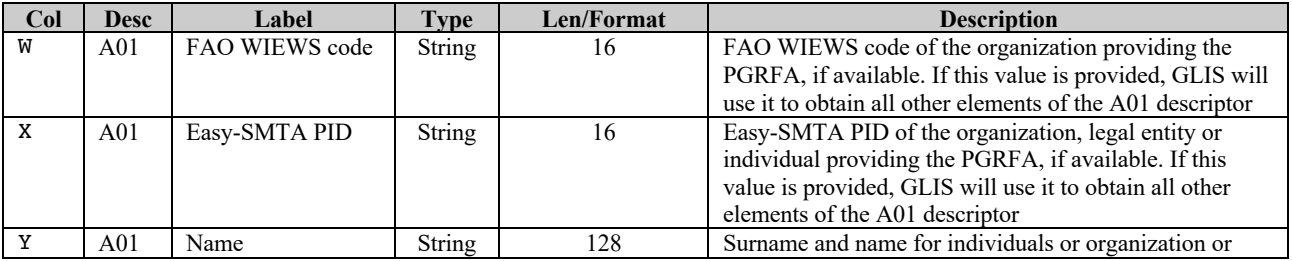

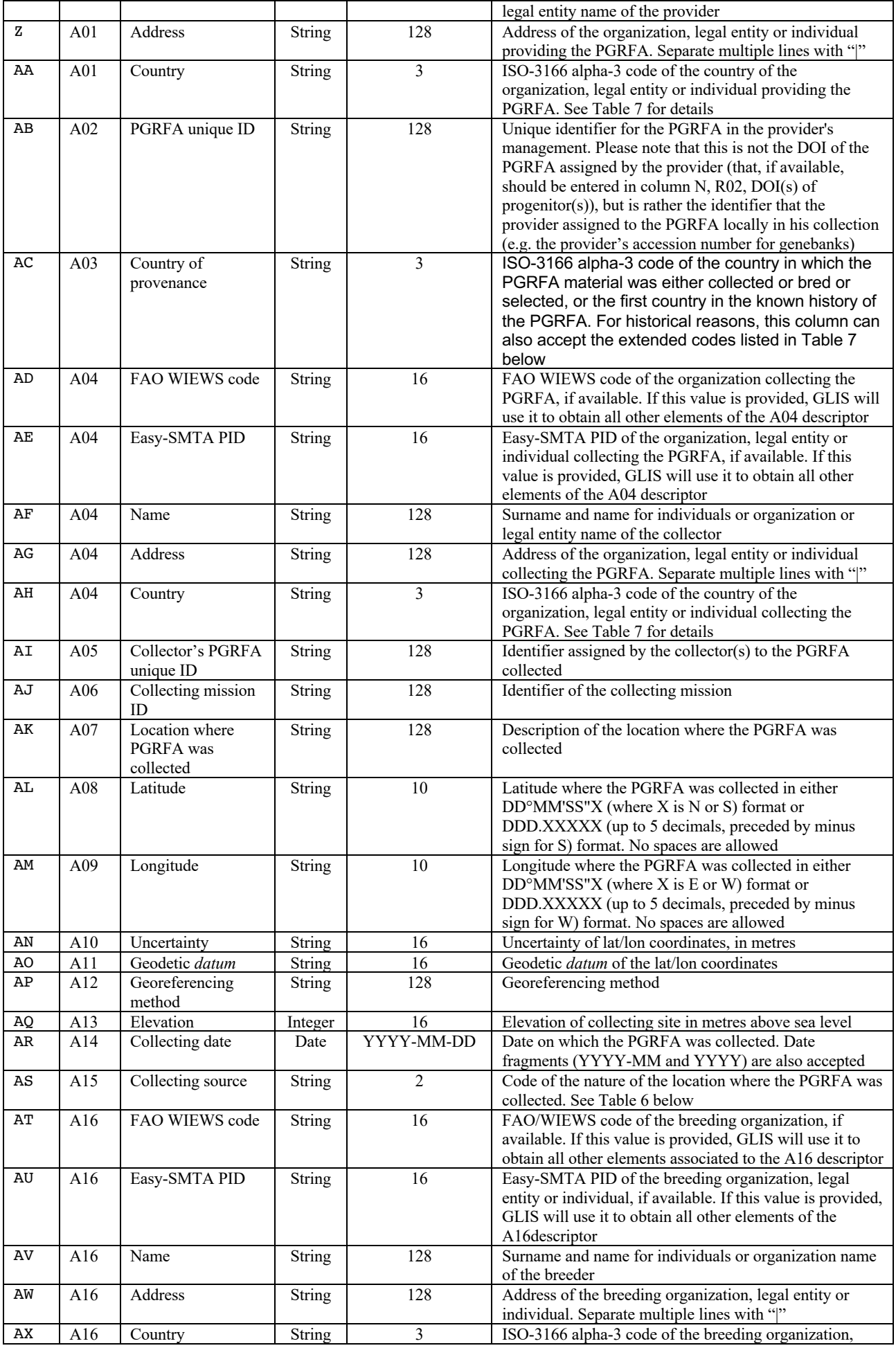

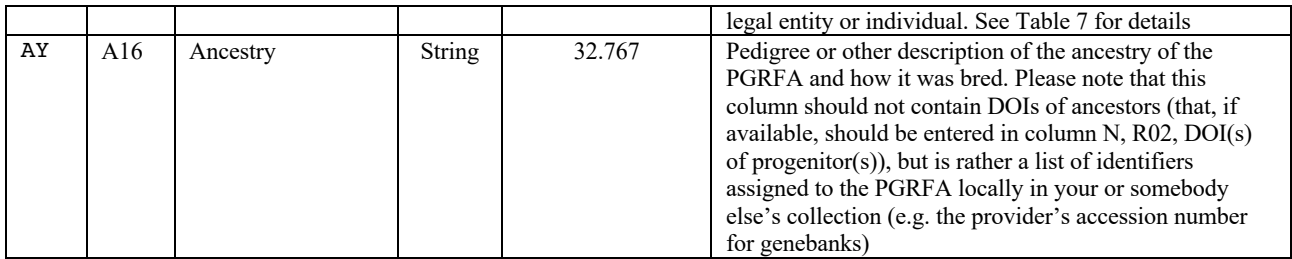

#### **Response table**

When no error is found in the Excel table, GLIS will produce a response table with the following columns:

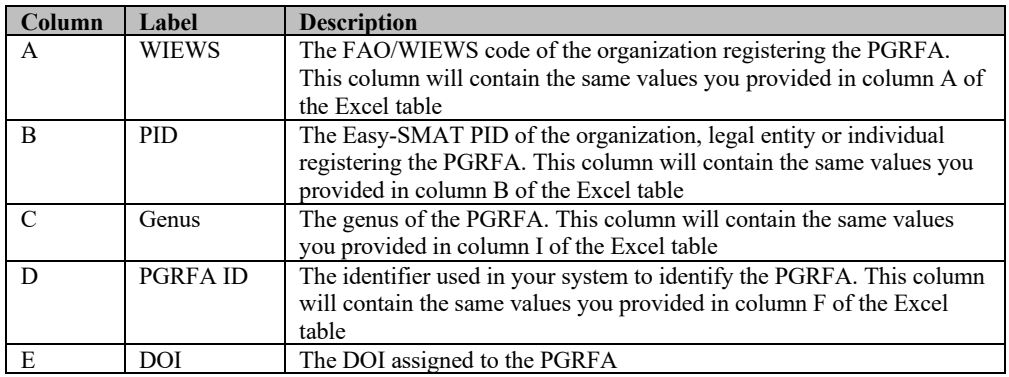

The table contains both the genus and the identifier you provided in the Excel table to allow you to uniquely identify the PGRFA in order to record the corresponding DOI.

#### **Errors**

Should any error be found in the Excel table that you send us, we will provide exhaustive explanations and suggestions for fixing it.

In some cases, when there is no doubt about the correct value of a column, we may adjust it and proceed with the upload, for instance, when dates are not properly formatted. In such cases, we will inform you of the changes we have made.

#### **Coding tables**

This section lists the codes used in the tables above unless a link is provided to some external reference site in the column description. Codes must be entered exactly as shown. Some of the tables are derived from FAO/Bioversity MCPD v.2.1, 2015.

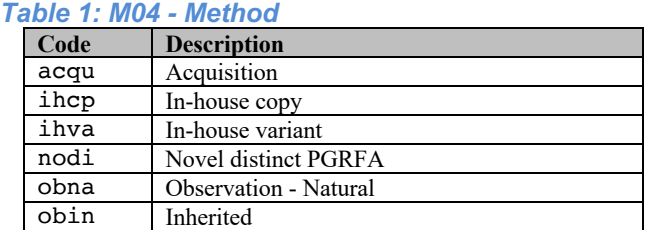

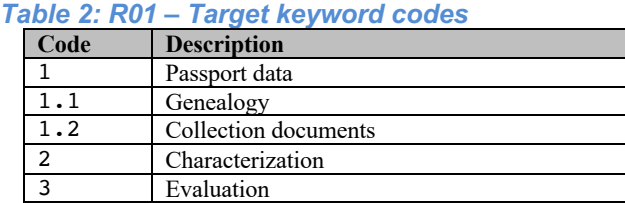

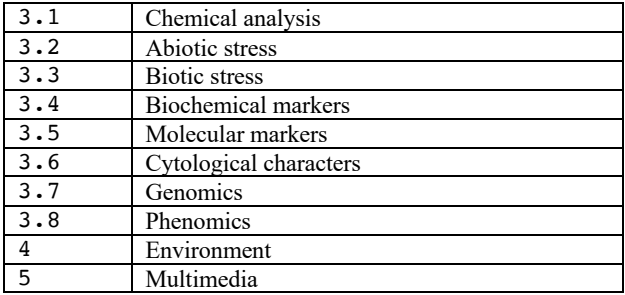

#### *Table 3: R03 – Biological status*

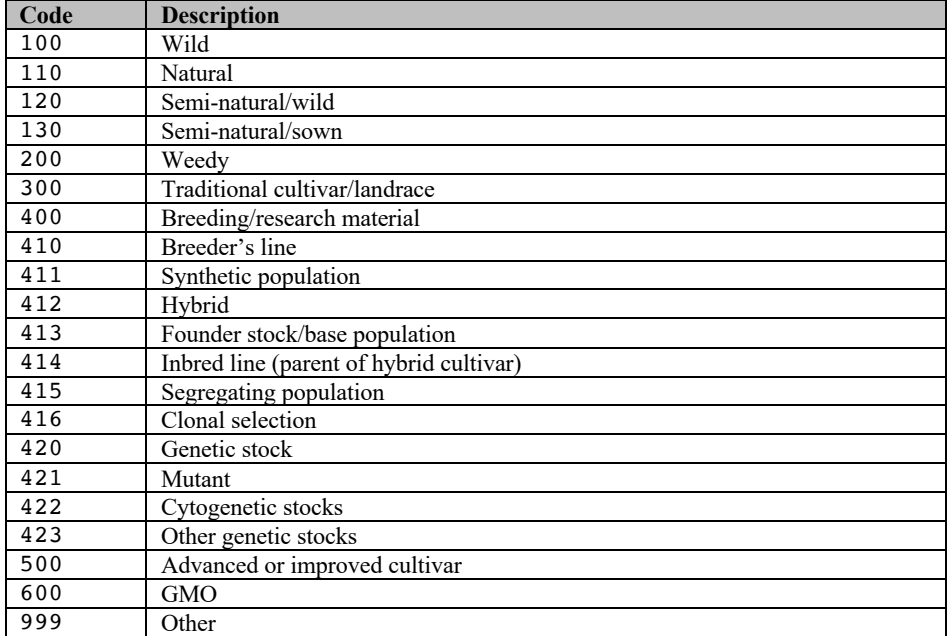

#### *Table 4: R06 – Other identifier's type*

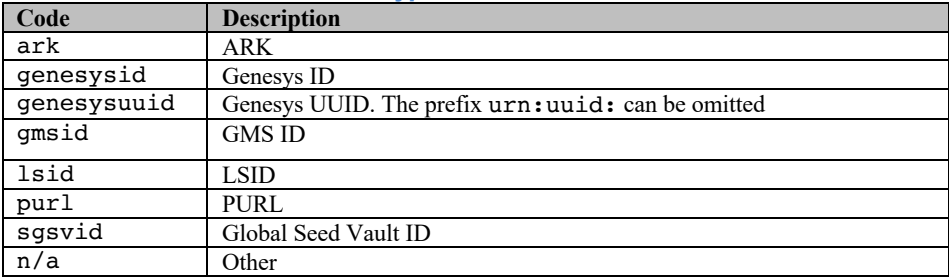

#### *Table 5: R07 – MLS status*

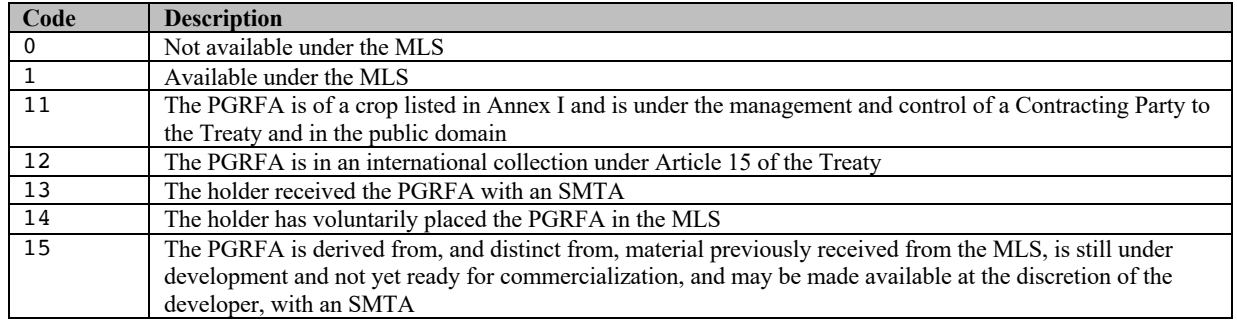

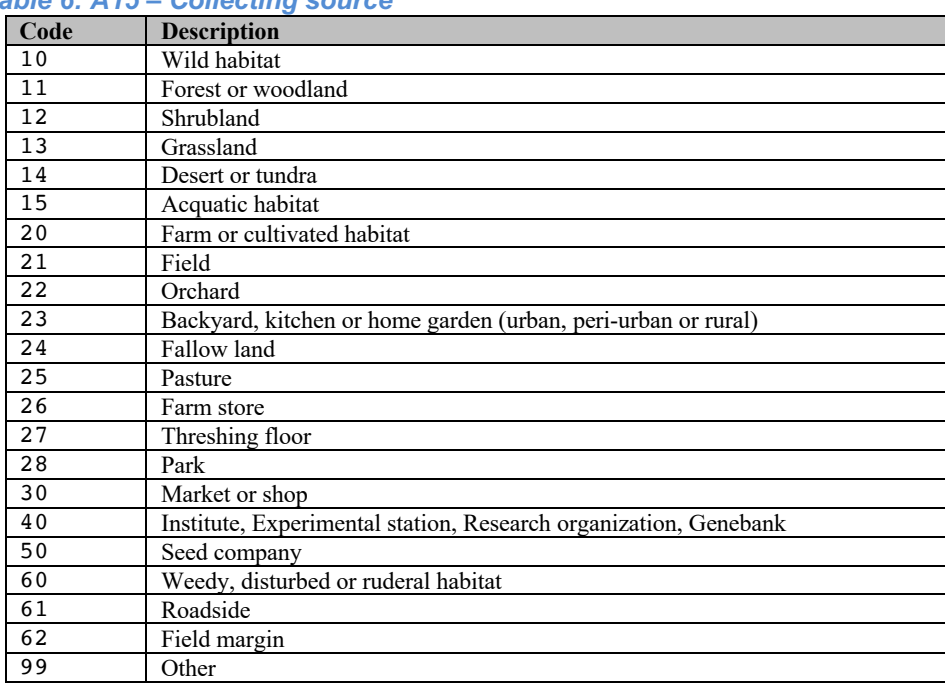

# *Table 6: A15 – Collecting source*

#### *Table 7: Extensions to the ISO-3166 alpha-3 list of country codes*

To address the historical or approximate nature of country information available in some cases, according to the ISO-3166 standard, the following user-defined and historical codes are also available in addition to the standard ones.

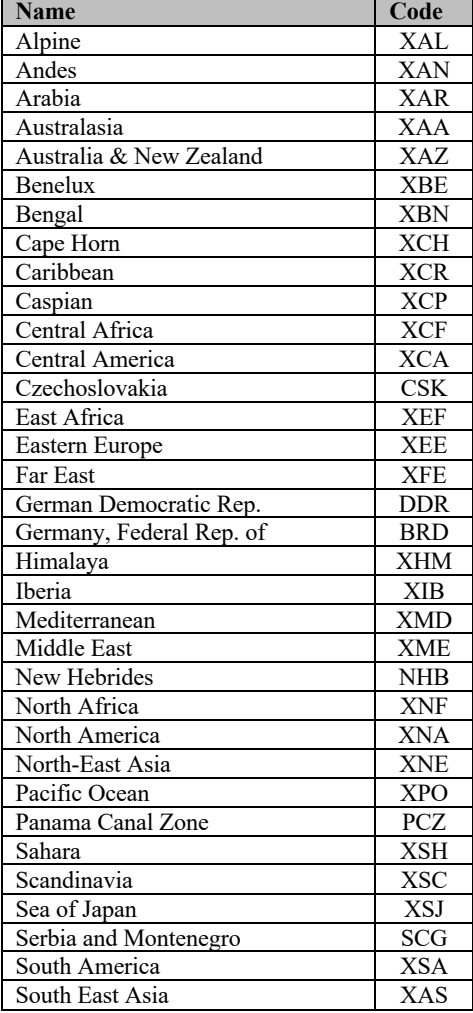

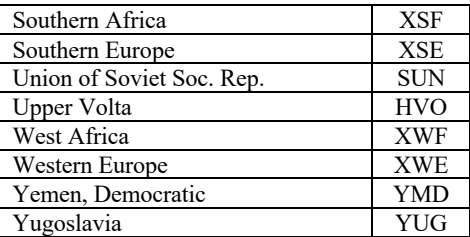

Additionally, to designate International Institutions such as the CGIAR as provenance of the PGRFA being registered, the following codes can also be used

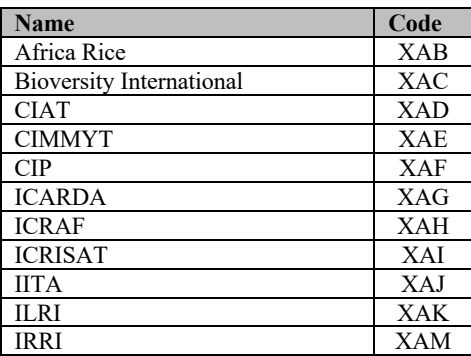